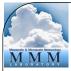

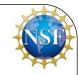

### WRFDA Tools and Verification

Michael J. Kavulich, Jr. Special thanks to Syed RH Rizvi

August 5–August 7, 2015, Boulder, CO

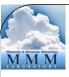

### Overview

NSF

- WRFDA verification package
  - Verification against what?
  - Verification scores
- Forecast Sensitivity to Observations (FSO)
- WRFDA graphics and plotting tools
- Observation error tuning
  - Desroziers method
  - Hollingsworth method

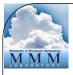

# WRFDA verification

NSF

- What are we verifying?
- What can we verify against?
  - Observations
  - Analyses
  - What scores can we use?
    - Root mean square error (RMSE)
    - Mean bias
    - Absolute mean bias

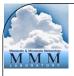

# WRFDA verification

# NSF

#### Advantages

- Consistent with WRFDA QC
- Consistent with WRF model topography
- Consistent with WRFDA observation operators
- Verification is possible against any
  - Observation type(s)
  - WRF input or output file
  - Has its own NCL package

#### Disadvantages

• Can only verify against observations that WRFDA can assimilate

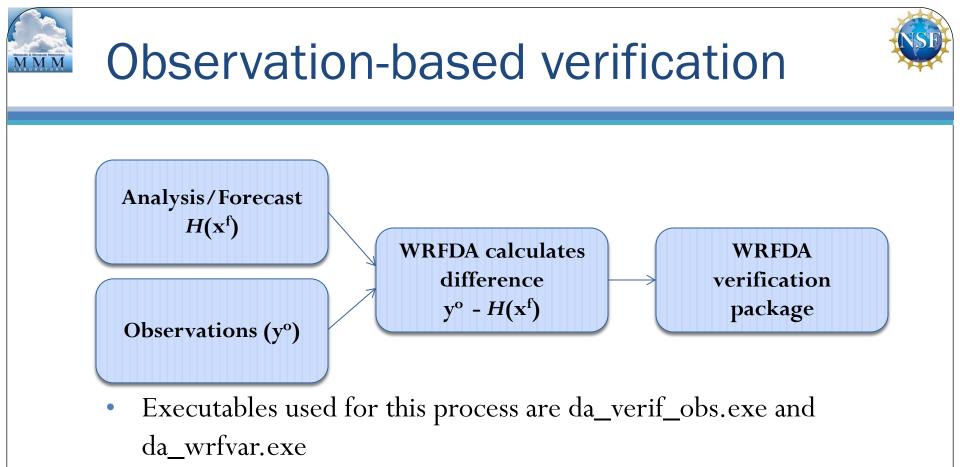

- Source code for da\_verif\_obs.exe can be found in WRFDA/var/da/da\_verif\_obs
- Observation verification can be run for most types of conventional observations:
  - SYNOP, METAR, SHIPS, BUOY, SOUND, SCAT, AIREP, PILOT, PROFILER, AMV, TAMDAR, GPSPW, GPSRO

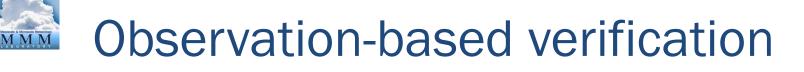

- This verification is run in three steps
  - 1. A set of "filtered\_obs" files are produced by running WRFDA with the option:

&wrfvar17

analysis\_type = "QC-OBS"

- A "filtered\_obs" file is an observation file in WRFDA-input ASCII format containing observations that have undergone basic QC checks, ensuring that there is a consistent set of observations used for verification among different experiments
- 2. For each experiment, WRFDA is run in "verify" mode:

&wrfvar17

analysis\_type = "VERIFY"

- Verify mode forces the variables check\_max\_iv=.false. and ntmax=0; this means that no assimilation will be performed, but WRFDA will output OMB statistics for this experiment in the file gts\_omb\_oma\_01
- This step can be controlled by the script "da\_run\_suite\_verif\_obs.ksh"

# Observation-based verification

NSD

- This verification is run in three steps
  - 3. Diagnostic statistics are computed with da\_verif\_obs.exe, and plots are made from the results
    - da\_verif\_obs.exe reads the statistics found in gts\_omb\_oma\_01 created in the previous step and outputs detailed diagnostic files
    - These diagnostic files can then be read by a series of ncl scripts, which produce plots of the verification details
      - verif\_obs\_time\_series.ncl
      - verif\_obs\_vert\_profile.ncl
      - verif\_obs\_time\_average.ncl
      - verif\_obs\_vert\_profile\_gpsref.ncl
    - This step can be controlled by the script "da\_verif\_obs\_plot.ksh"

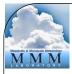

## **Observation verification**

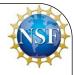

#### Variables declared in first script (da\_run\_suite\_verif\_obs.ksh):

INITIAL\_DATE: FINAL\_DATE: CYCLE\_PERIOD: EXP\_DIR: FC\_DIR: FILTERED\_OBS\_DIR:

VERIFY\_HOUR:

NL\_E\_WE, NL\_E\_SN, NL\_E\_VERT, NL\_DX, NL\_DY:

NL\_ANALYSIS\_TYPE:

Verification starting date (yyyymmddhh) Verification ending date (yyyymmddhh) The period in hours between forecasts Full path of experiment directory name Directory where forecasts to be verified are found Directory where the "filtered\_obs" files against which verification will be done are located 00 for analysis; 12, 24, etc. corresponding to the desired forecast hour verification

Used to set the necessary domain namelist values e\_we, e\_sn, e\_vert, dx, and dy, respectively =verify; this tells the script to run WRFDA in verify mode for this step

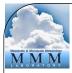

## **Observation verification**

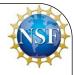

#### Variables declared in second script (da\_verif\_obs\_plot.ksh):

WRFVAR\_DIR: WRFDA main directory (full path)
REG\_DIR: Directory holding sub-directories for each experiment generated in Step 1
For example: "gts\_omb\_oma" file corresponding to experiment "verify\_12" (directory for 12
hr forecast verification) for "2005081700" should be in
\$REG\_DIR/verify\_12/2005081700/wrfvar

| RUN_DIR:     | Full path of the directory where plots will be generated           |
|--------------|--------------------------------------------------------------------|
| NUM_EXPT:    | Total number of experiments (Maximum 10)                           |
| EXP_LEGENDS: | Legend strings for each experiments respectively (comma separated) |
| START_DATE:  | Starting date ("YYYYMMDDHH") for verification                      |
| END_DATE:    | Ending date ("YYYYMMDDHH") for verification                        |
| INTERVAL:    | Time interval (in hours) for incrementing date/time.               |

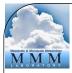

## **Observation verification**

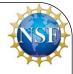

#### Variables declared in second script cont'd (da\_verif\_obs\_plot.ksh):

NUM\_OBS\_TYPE: OBS\_TYPES: PLOT\_WKS: DESIRED\_LEVELS: DESIRED\_SCORES: EXP\_LINES\_COLORS: VERIFY\_DATE\_RANGE: Number of observation types for verification Verification observation types like, "synop", "buoy", "sound" etc. "x11" to display plots on screen, "pdf" to save as pdf files Pressure levels (in hPa) for plotting diagnostics Diagnostics like "RMSE", "BIAS" or "ABIAS" Color sequence for various experiments. Title of x-axis in the output plots

# Note about wrapper scripts

• These verification scripts are designed to work best when called by a wrapper script to declare the necessary variables.

```
#!/bin/ksh -aeu
# Wrapper script for running WRFDA obs verification package
# Settings for ./da run suite verif obs.ksh
export INITIAL DATE=2013122312
export FINAL DATE=2013122512
export WRFVAR DIR=/kumquat/users/${USER}/DA/WRFDA
... etc ...
# Run the first script
./da run suite verif obs.ksh
# Settings for da verif obs plot.ksh
export START DATE=2013122312
export END DATE=2013122512
export RUN DIR=$EXP DIR/plots
... etc ...
# Run the second script
```

./da verif obs plot.ksh

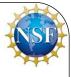

A successful run will produce a number of different plots in RUN\_DIR, dependent on the options you choose

- Time series for surface and all the desired upper air levels
- Vertical profiles
- Time Average for surface and all the upper air levels (Histograms)

| -rw-rr 1 | rizvi   | ncar | 597691 Oct 13 12:49 Time Series SFC RMSE.pdf    |
|----------|---------|------|-------------------------------------------------|
|          |         |      |                                                 |
|          |         |      | 291856 Oct 13 12:49 Time_Series_SFC_BIAS.pdf    |
| -rw-rr 1 | . rizvi | ncar | 319570 Oct 13 12:49 Time_Series_SFC_ABIAS.pdf   |
| -rw-rr 1 | . rizvi | ncar | 1571714 Oct 13 12:49 Time_Series_UPA_RMSE.pdf   |
| -rw-rr 1 | . rizvi | ncar | 753440 Oct 13 12:49 Time Series UPA BIAS.pdf    |
| -rw-rr 1 | rizvi   | ncar | 769452 Oct 13 12:49 Time_Series_UPA_ABIAS.pdf   |
|          |         |      | 463151 Oct 13 12:49 Profile_RMSE.pdf            |
| -rw-rr 1 | rizvi   | ncar | 467553 Oct 13 12:49 Profile_BIAS.pdf            |
| -rw-rr 1 | . rizvi | ncar | 12769280 Oct 13 14:54 Profile_ABIAS.pdf         |
| -rw-rr 1 | rizvi   | ncar | 129469 Oct 13 12:49 Time Average SFC RMSE.pdf   |
| -rw-rr 1 | rizvi   | ncar | 136679 Oct 13 12:49 Time Average SFC BIAS.pdf   |
| -rw-rr 1 | rizvi   | ncar | 142219 Oct 13 12:49 Time Average SFC ABIAS.pdf  |
| -rw-rr 1 | . rizvi | ncar | 352928 Oct 13 12:49 Time Average UPA RMSE.pdf   |
|          |         |      | 402740 Oct 13 12:49 Time_Average_UPA_BIAS.pdf   |
| -rw-rr 1 | rizvi   | ncar | 365264 Oct 13 12:49 Time_Average_UPA_ABIAS.p 12 |

# **Observation verification: Output**

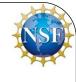

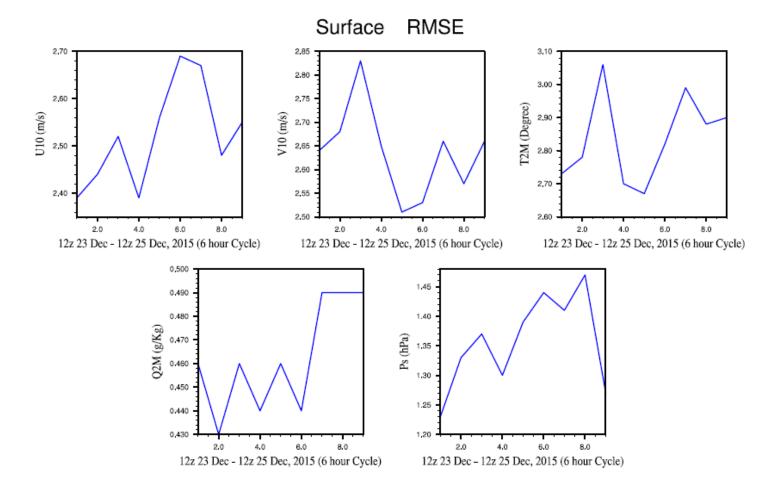

# **Observation verification: Output**

RMSE Profiles for t8\_15km: 15th August-15th September 2007 (t+12) Bias Profiles for t8\_15km: 15th August-15th September 2007 (t+12)

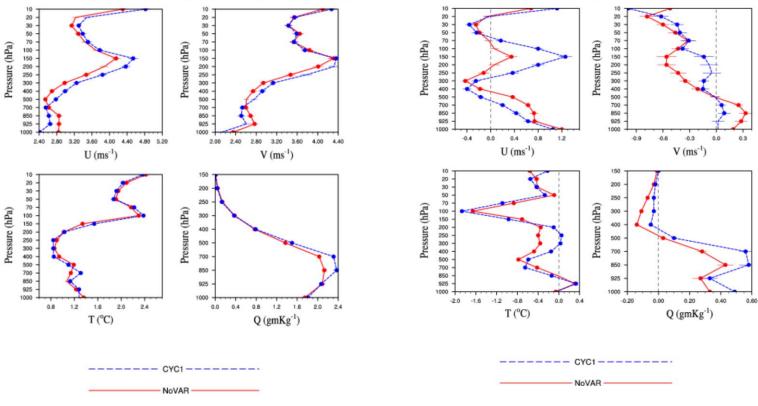

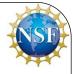

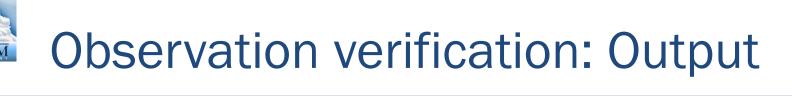

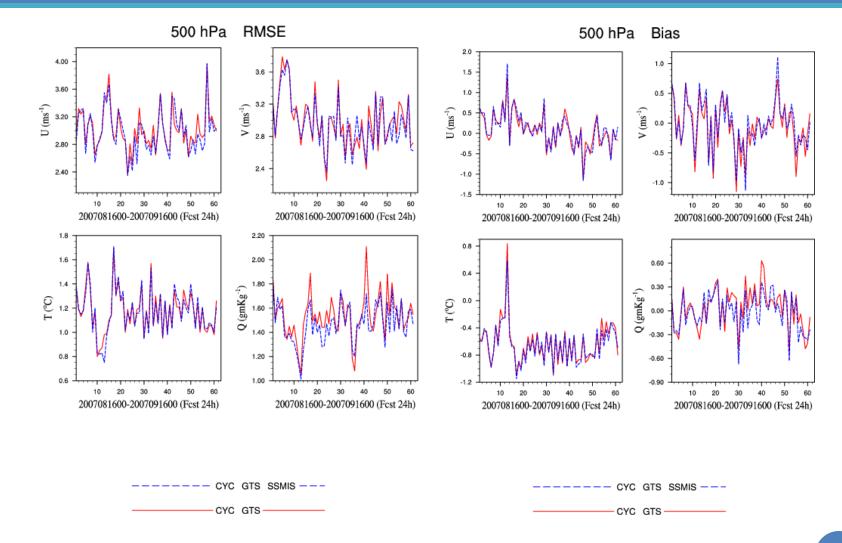

# **Observation verification: Output**

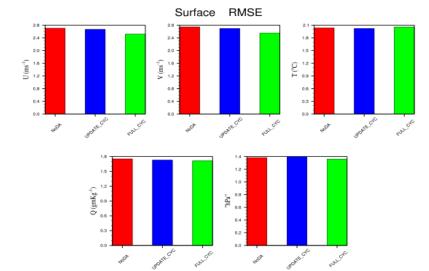

Surface Bias

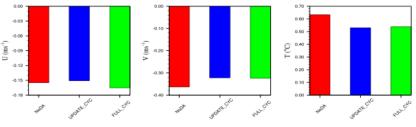

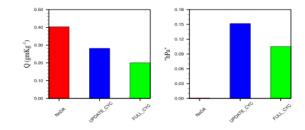

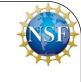

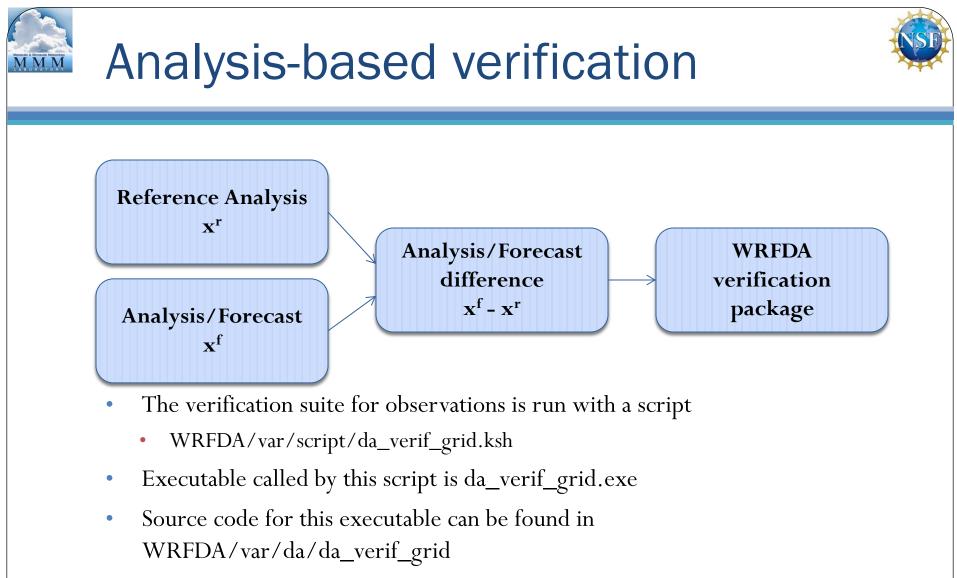

- Analysis-based verification is run using wrfout files
- The analysis domain must be exactly the same as the domain being verified: same horizontal and vertical resolution

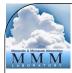

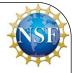

#### Variables declared in script (da\_verif\_grid.ksh):

WRFVAR\_DIR: START\_DATE: END\_DATE: INTERVAL: NUM\_EXPT: EXP\_DIR: EXP\_NAMES: RUN\_DIR: DESIRED\_LEVELS: DESIRED\_SCORES: VERIFY\_HOUR:

CONTROL\_EXP\_DIR: VERIFY\_ITS\_OWN\_ANALYSIS:

VERIFY\_DATE\_RANGE: PLOT\_WKS:

WRFDA main directory (full path) Verification starting date (yyyymmddhh) Verification ending date (yyyymmddhh) Cycling interval in hours Number of experiments Experiment directory name(s) Experiment name(s) Where output will be produced The pressure levels desired for diagnostics (in hPa) Which diagnostics are desired (RMSE, BIAS, ABIAS) 00 for analysis; 12, 24, etc. corresponding to the desired forecast hour verification Directory name of the reference analysis to be used for verification Set to "true" if there is no control analysis; the experiment's own analysis will be used for verification Title of x-axis in the output plots "x11" to display plots on screen, "pdf" to save as pdf files

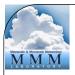

### Analysis verification: Output

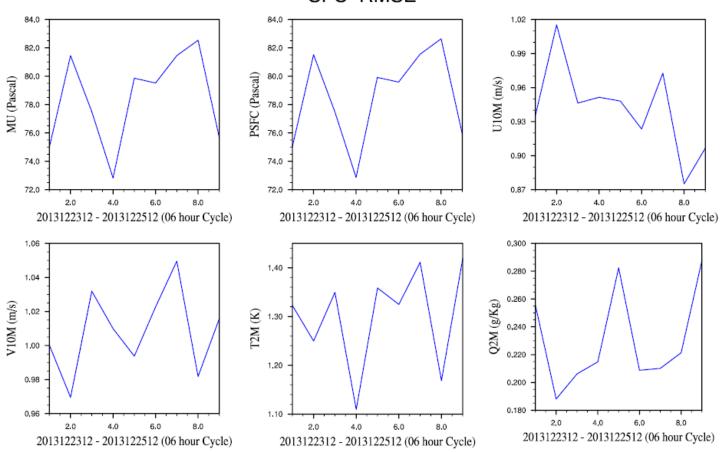

SFC RMSE

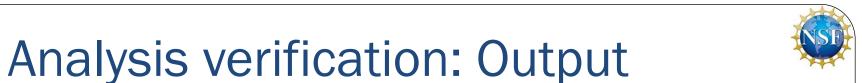

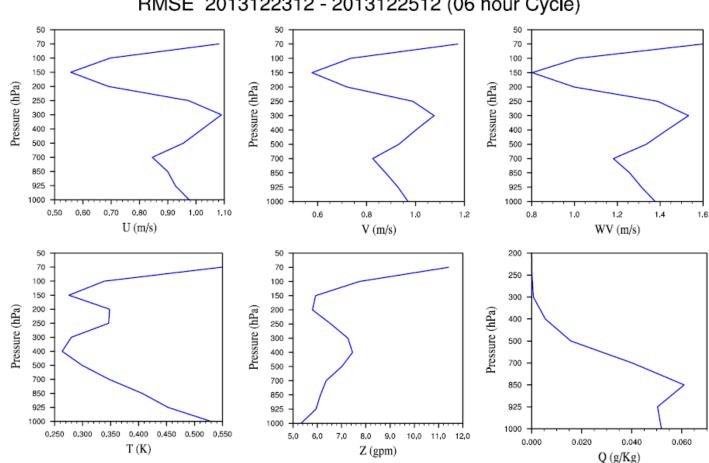

RMSE 2013122312 - 2013122512 (06 hour Cycle)

MMM

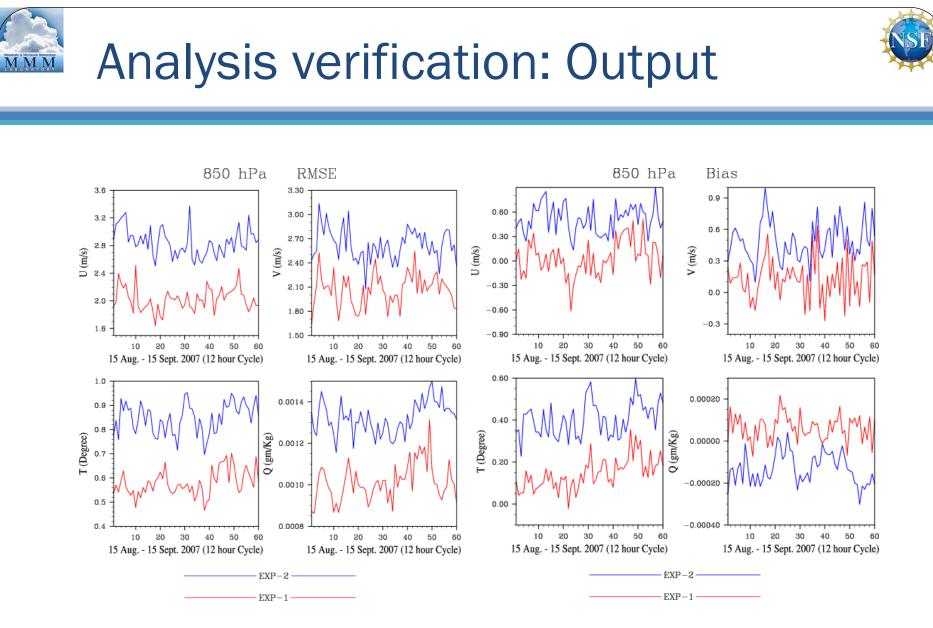

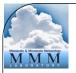

## Analysis verification: Output

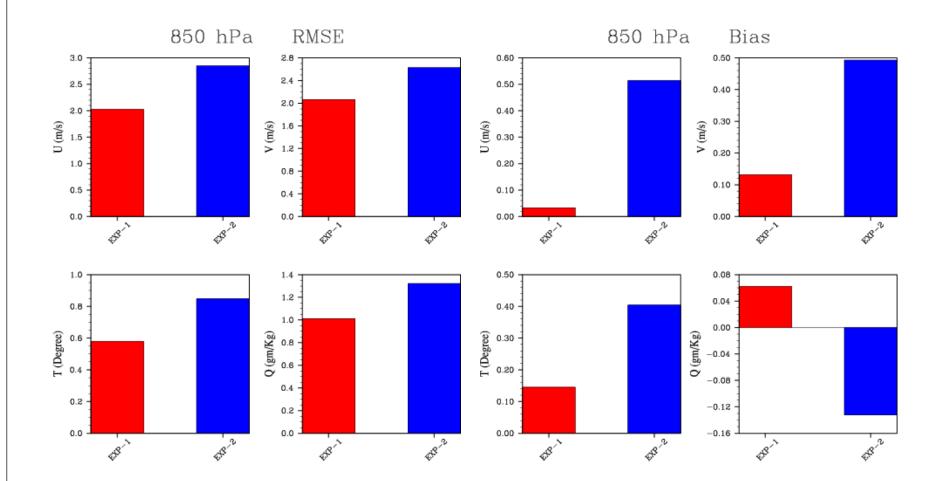

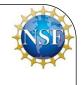

- FSO is a diagnostic tool that can determine quantitatively which observations improved or degraded the forecast skill
- It requires the use of an adjoint atmospheric model, in addition to the non-linear forward model
  - These are a part of the WRFPLUS package
- A wrapper script "wrapper\_run\_fso.ksh" is provided to call the necessary scripts in order for FSO.

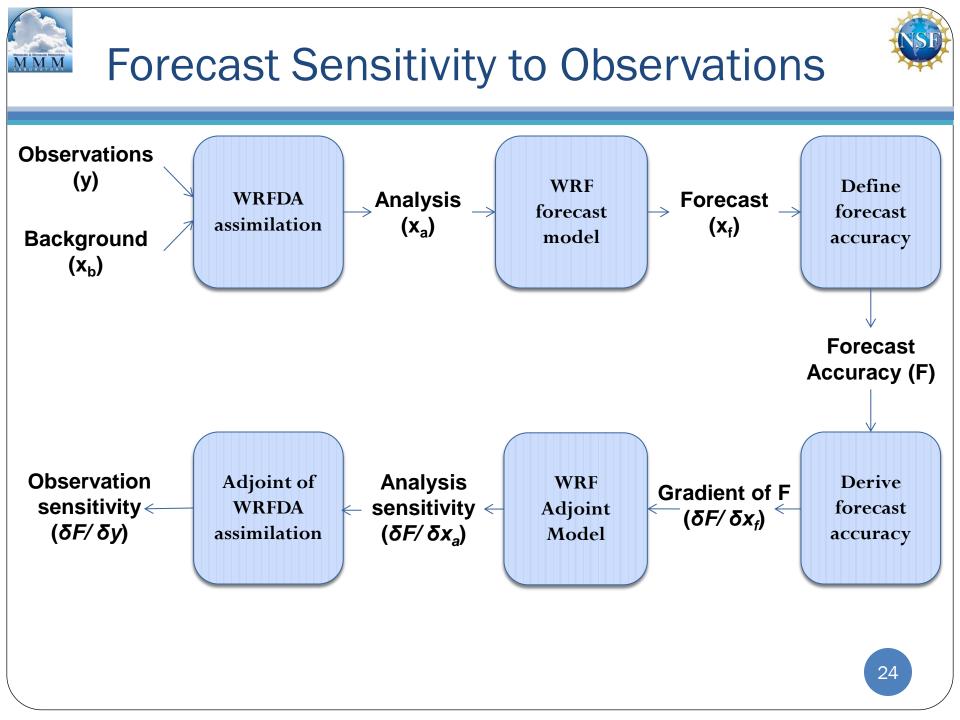

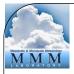

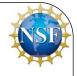

- wrapper\_run\_fso.ksh must be run in two stages
- The first stage will run WRFDA and update the boundary conditions for the WRF run
- Run the first stage with the following settings

export RUN\_WRFVAR=**true** export RUN\_UPDATE\_BC=**true** 

• And ensure the following lines are commented (with a "#" at the beginning of the line):

#export RUN\_ADJ\_SENS=false
#export RUN\_OBS\_IMPACT=false
#export NL\_USE\_LANCZOS=true
#export NL\_WRITE\_LANCZOS=true
#export NL\_EPS=1E-5

- You should also set NUM\_PROC and the variables controlling directories such as WRFVAR\_DIR
- If you are using your own data, you will need to change the variables listed under "Namelist parameters" as well, and possibly others. For your own case, examine the available options in the wrapper script carefully

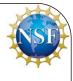

- The second stage will run the remaining steps, calling the WRF model, adjoint, and calculating the observation impact
- Uncomment the lines that were commented for Step 1, and use the following settings

export RUN\_WRFVAR=**false** export RUN\_UPDATE\_BC=**false** export RUN\_ADJ\_SENS=true export RUN\_OBS\_IMPACT=true export NL\_USE\_LANCZOS=true export NL\_WRITE\_LANCZOS=true export NL\_EPS=1E-5

• No other changes should be necessary

- plot\_impact\_by\_obsnum\_time\_average.ncl
  - Displays the observation impact on the forecast by observation type.

- plot\_levs\_impact.ncl
  - Shows the error contribution of each observation type by vertical level

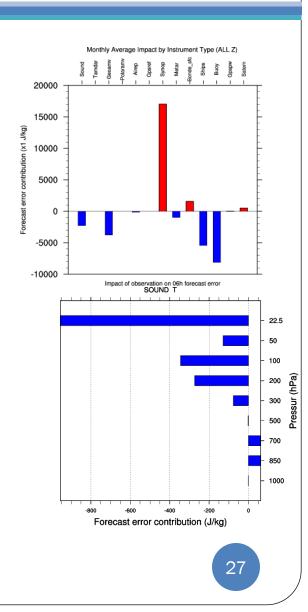

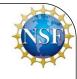

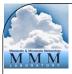

### WRFDA Scripts and Graphics Tools

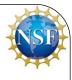

- The WRFDA Tools package has a number of shell and NCL (NCAR Command Language) scripts
- http://www2.mmm.ucar.edu/wrf/users/wrfda/download/tools.html
- Shell scripts can be found in TOOLS/var/scripts
- ncl scripts can be found in TOOLS/var/graphics/ncl
  - A description of some of the available tools can be found in the file TOOLS/var/graphics/ncl/README
- Due to lack of funding, these scripts are provided as-is, and can not be supported at this time

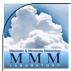

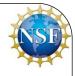

#### Some useful shell scripts

da\_run\_wrfvar.ksh da\_run\_wrfvar\_psot.ksh da\_run\_suite\_verif\_obs.ksh da\_run\_suite\_wrapper\_qc\_obs.ksh da\_run\_psot.ksh da\_plot\_psot.ksh da\_tune\_obs\_hollingsworth.ksh da\_tune\_obs\_desroziers.ksh da\_run\_suite\_wrapper\_verif\_obs.ksh da\_verif\_obs\_plot.ksh da\_verif\_anal\_plot.ksh da\_run\_wps.ksh da\_run\_wrf.ksh da\_run\_obsproc.ksh da\_run\_real.ksh

#### Some useful NCL scripts

WRF-Var\_plot.ncl plot\_cost\_grad\_fn.ncl plot\_ob\_ascii\_loc.ncl plot\_gts\_omb\_oma.ncl plot\_rad\_diags.ncl plot\_rad\_varbc\_param.ncl verif\_obs\_time\_series.ncl verif\_obs\_time\_average.ncl verif\_anal\_vert\_profile.ncl verif\_anal\_time\_series.ncl verif\_anal\_time\_average.ncl verif\_anal\_vert\_profile

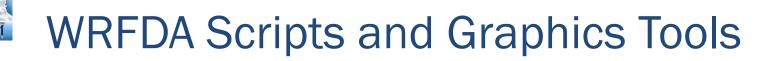

- da\_run\_wrfvar.ksh
  - Wrapper script for running WRFDA in a variety of configurations
  - Can be used on its own, but it is often called by other scripts
- WRF-Var\_plot.ncl
  - Can be used to make a plot of the difference between two WRF files (for example, fg and wrfvar\_output)
- plot\_ob\_ascii\_loc.ncl
  - Plots locations of observations for an ASCII observation file, separated by type

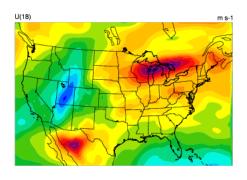

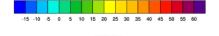

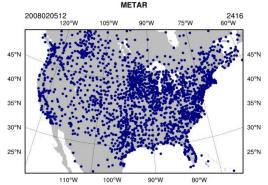

# Observation error tuning

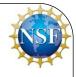

- Two methods of observation error tuning are available in WRFDA
- The Hollingsworth method
  - Assumes that errors in the first guess are spatially correlated, but observation errors are not
  - Ref: <u>Hollingsworth and Lönnberg</u>, <u>1986</u>, <u>Tellus doi:10.1111/j.1600-</u> <u>0870.1986.tb00460.x</u>
- The Desroziers method
  - Requires running WRFDA twice for the observations in question: once with default options, and the other with added gaussian noise
  - Ref: <u>Desroziers and Ivanov, 2001</u>, <u>Quarterly Journal of the Royal Meteorological</u> <u>Society doi:10.1002/qj.49712757417</u>

## Error tuning: Hollingsworth method

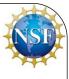

- Uses the executables da\_tune\_obs\_hollingsworth1.exe and da\_tune\_obs\_hollingsworth2.exe in WRFDA/var/build, called from the script da\_tune\_obs\_hollingsworth.ksh
- The following variables need to be set in da\_tune\_obs\_hollingsworth.ksh:
  - WRFVAR\_DIR: Location of main WRFDA directory
  - SCRIPTS\_DIR: Location of "scripts" directory in TOOLS package
  - EXP\_DIR: Directory path holding "gts\_omb\_oma" files which were created by WRF-WRFDA cycling run. You may have to edit the path in the script depending on the settings you used for cycling.
  - START\_DATE: Start date for the tuning period
  - END\_DATE: End date for the tuning period
  - RUN\_DIR: The directory where output will be generated

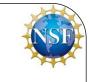

## Error tuning: Hollingsworth method

- After a successful run, you will see a number of log files in your selected RUN\_DIR, and the output will be stored in RUN\_DIR/working
- You should see a file corresponding to each observation type and each state variable
  - sound\_u\_omb.sigma\_o\_b, buoy\_v\_omb.sigma\_o\_b, etc.
- These files contain the computed observation error tuning parameters

# Error tuning: Desroziers method

- Prior to running the tuning script, you should produce two cycling runs for your observation tuning period: one "unperturbed" with normal settings, and the other with random perturbations added
  - The random perturbations are added with the following namelist variables:
  - &wrfvar5
     put\_rand\_seed=.true.
     omb\_add\_noise=.true.
     &wrfvar11
     SEED\_ARRAY1 =\$ {SEED1},
     SEED\_ARRAY2 =\$ {SEED2},
- These runs can be set up easily using the "da\_run\_suite\_verif\_obs.ksh" script described in the observation verification section
- The necessary output from these two runs are
  - The "unpert\_obs", "jo" and "rsl.out.0000.html" files from the unperturbed run
  - The "rand\_obs\_error" and "pert\_obs" files from the perturbed run

### Error tuning: Desroziers method

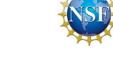

- Uses the executable da\_tune\_obs\_desroziers.exe in WRFDA/var/build, called from the script da\_tune\_obs\_desroziers.ksh
- The following variables need to be set in da\_tune\_obs\_desroziers.ksh:
  - WRFVAR\_DIR: Location of main WRFDA directory
  - SCRIPTS\_DIR: Location of "scripts" directory in TOOLS package
  - Y\_DIR: Directory path holding the unperturbed WRFDA runs. You may have to edit the path in the script depending on the settings you used for cycling.
  - YP\_DIR: Directory path holding the perturbed WRFDA runs. You may have to edit the path in the script depending on the settings you used for cycling.
  - START\_DATE: Start date for the tuning period
  - END\_DATE: End date for the tuning period
  - RUN\_DIR: The directory where output will be generated
- After execution, you should see the output file "errfac.dat"

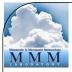

### Conclusions

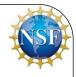

- WRFDA TOOLS can be quite useful for different purposes, from verification to visualization.
  - <u>http://www2.mmm.ucar.edu/wrf/users/wrfda/download/tools.html</u>
- We cannot offer support for these tools at this time